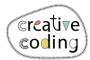

Level:

Idee

multiple objects.

What's new?

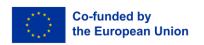

## Koala

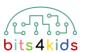

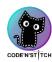

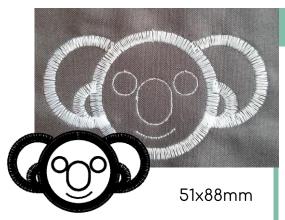

Code a Koala for you and your friends. Stitch it as key chain or onto a T-Shirt. You can also get the Koala with

different colors due to the use of

Loops (circles & circle parts)

Use of multiple objects

1 How to install "Embroidery Designer"

Install "Embroidery Designer" from Google Play Store

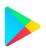

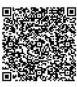

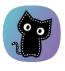

2 Create an empty project

If you have never created a new project in embroidery designer, please follow this QR Code. (link)

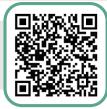

For help by handling embroidery designer (link)

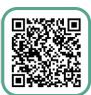

3 Needed objects

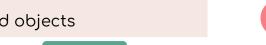

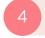

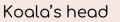

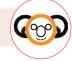

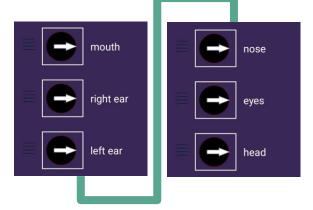

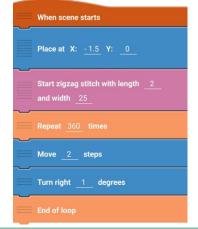

v\_09\_2023

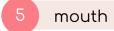

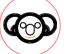

6 right ear

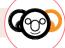

7 left ear

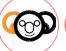

nose

Change Y by 20

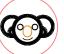

9 eyes

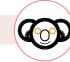

| When scene starts                 |
|-----------------------------------|
| Point in direction 222 degrees    |
| Place at X: <u>40</u> Y: -180     |
| Start triple stitch with length 5 |
| Repeat 30 times                   |
| Turn right 3 degrees              |
| Move 3 steps                      |
| End of loop                       |

| When scene starts                              | When scene starts                              |
|------------------------------------------------|------------------------------------------------|
| Place at X: <u>85</u> Y: <u>-20</u>            | Place at X: <u>-85</u> Y: <u>-20</u>           |
| Start zigzag stitch with length 2 and width 25 | Start zigzag stitch with length 2 and width 25 |
| Point in direction 60 degrees                  | Point in direction <u>-60</u> degrees          |
| Repeat 48 times                                | Repeat 48 times                                |
| Move 7 steps                                   | Move 7 steps                                   |
| Turn right 5 degrees                           | Turn right <u>- 5</u> degrees                  |
| End of loop                                    | End of loop                                    |
| Point in direction 130 degrees                 | Point in direction - 130 degrees               |
| Repeat 45 times                                | Repeat 45 times                                |
| Move 3 steps                                   | Move 3 steps                                   |
| Turn right <u>- 5</u> degrees                  | Turn right 5 degrees                           |
| End of loop                                    | End of loop                                    |

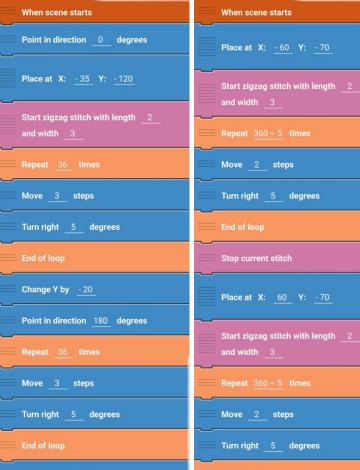

How to send pattern to embroidery machine (link)

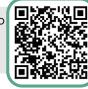